**PALCI Home ANSR-Mon** 

## **Monitor errori**

Questo programma serve a tenere sotto controllo eventuali errori che possono verificarsi durante la normale attività lavorativa. Può capitare che durante il lavoro alcune variazioni non passino in ANPR segnalando un errore, questo monitor ha la funzione di salvare questi errori per essere corretti e non rischiare di perdere alcuni aggiornamenti in ANPR.

Aprendo il programma la maschera si presenta così:

. Tale errore deve essere corretto, nell'esempio che abbiamo riportato l'anomalia và corretta collegandosi alla webapp nella sezione funzioni di servizio e risoluzione disallineamenti con l'A.E. Dopo aver corretto l'errore (verificando che la situazione in ANPR sia identica a quella locale in cityware) si torna nel Monitor errori, si seleziona il soggetto e si preme Risolto Manualmente

Posizionando il cursore sopra la causale di variazione viene decodificato il tipo di variazione

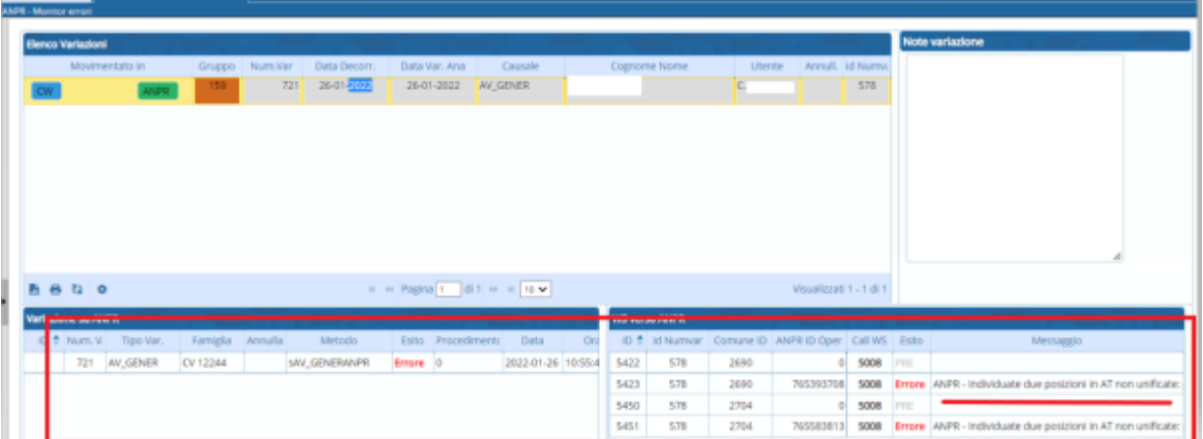

Cliccando due volte sulla riga in basso a destra comparirà la descrizione dell'errore

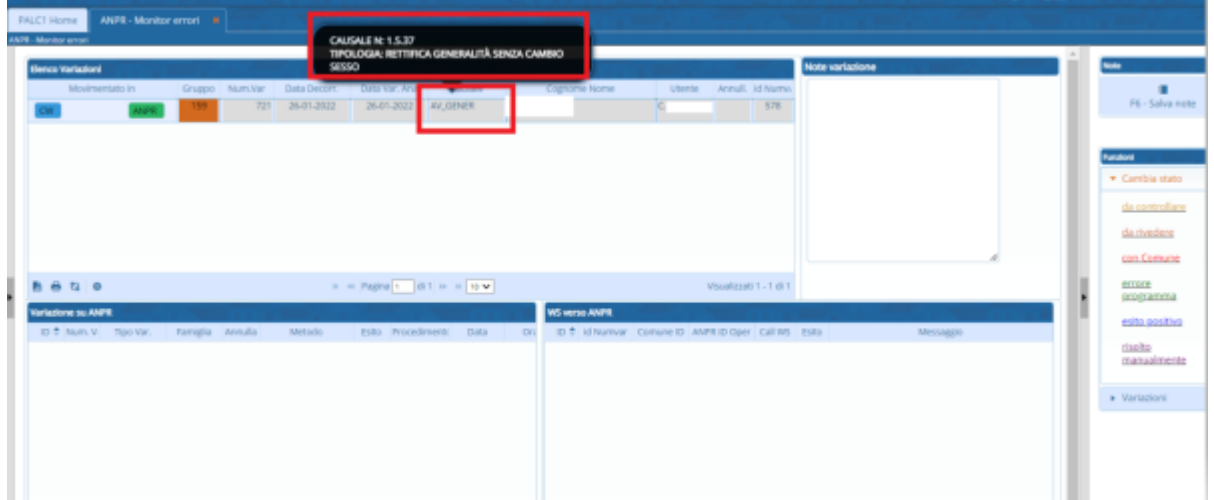

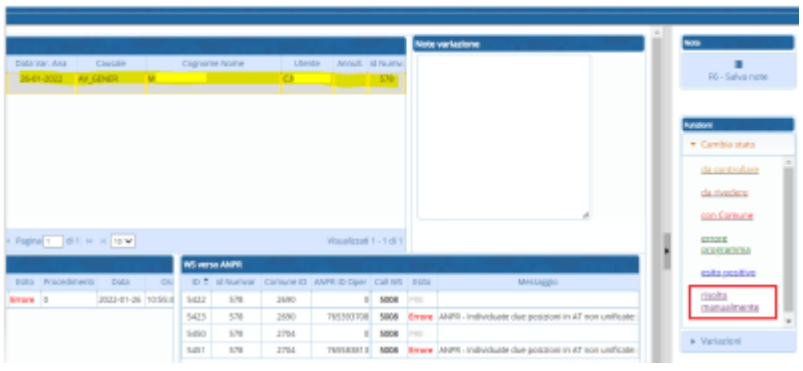

From: <https://wiki.nuvolaitalsoft.it/>- **wiki**

Permanent link: **[https://wiki.nuvolaitalsoft.it/doku.php?id=guide:demografici:monitor\\_errori&rev=1646646601](https://wiki.nuvolaitalsoft.it/doku.php?id=guide:demografici:monitor_errori&rev=1646646601)**

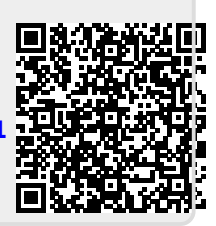

Last update: **2022/03/07 09:50**